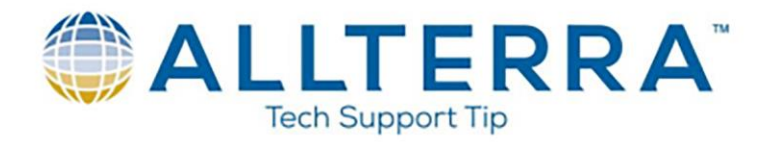

## **Updating the Sentinel HASP drivers**

The Sentinel HASP licenses are managed through the Sentinel Admin Control Center (SACC). The SACC and license drivers are installed automatically on a network license server with the Network License Update Utility (NLUU) or automatically on a workstation with the installation of TBC or TRW. Thales updates the Sentinel HASP drivers periodically, and both the NLUU and TBC/TRW will contain new driver versions as the updates are published.

The Sentinel HASP drivers can be manually installed if needed. They are available at <https://supportportal.thalesgroup.com/>

The Sentinel drivers that manage TBC and TRW are the *Sentinel HASP/LDK – Windows GUI Run-time Installer* and are located on page 2 at the above link. They can also be downloaded directly by clicking the following link: [Sentinel HASP/LDK Windows GUI Run-time Installer](https://supportportal.thalesgroup.com/csm?sys_kb_id=61fb0ee1dbd2e78cfe0aff3dbf9619ab&id=kb_article_view&sysparm_rank=13&sysparm_tsqueryId=f24dd6971b9ad050f12064606e4bcb82)  [8.11](https://supportportal.thalesgroup.com/csm?sys_kb_id=61fb0ee1dbd2e78cfe0aff3dbf9619ab&id=kb_article_view&sysparm_rank=13&sysparm_tsqueryId=f24dd6971b9ad050f12064606e4bcb82)

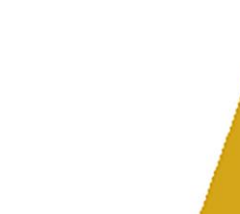